#### INSTRUCTIONS FOR THE ON-LINE APPLICATION

The Section 904 Municipal Recycling Program Performance Grant Application must be submitted through the Electronic Single Application (ESA) website. **Paper and faxed copies will not be accepted.**This change allows DEP to expedite the review process. The link to the on-line application can be found at:

https://www.esa.dced.state.pa.us/Login.aspx

This document will provide instructions on how to apply and upload the required documentation in the ESA application. All information needed for your submission will be contained in this online application.

#### No documentation needs to be mailed to DEP.

#### **User Tips**

- The Electronic Single Application works best when accessed through Internet Explorer or Google Chrome.
- If you allow your screen to sit idle for more than 30 minutes, you will lose the data entered since your last save and will have to re-enter it. Save frequently.
- When completing the application, fields with a "

  are required fields. If a required field is skipped, you will be notified later in the application to return to that section to complete the field.
- Do not use special characters in the fields such as \, /, \*, &, %, #, etc.
- You do not need to send the signature page and/or any further documentation to the Grants Center.
   All the information needed is contained in your on-line submission.

If you have questions completing the application, please call the Enterprise eGrants Customer Service Center at 1-833-448-0647 or by email at egrantshelp@pa.gov. They are open 8:30 am-6:00 pm EST Monday thru Friday.

### **TABLE OF CONTENTS**

| Registration and Login I         | Page 3     |
|----------------------------------|------------|
| Begin a New Application F        | Page 3     |
| Select a Program F               | Page 4     |
| Apply F                          | Page 4     |
| Applicant Information Tab F      | age 5      |
| Project Overview Tab             | Page 7     |
| Project Site TabP                | age 8      |
| Project Narrative Tab F          | Page 9     |
| Program Addenda Tab F            | Page 9-13  |
| Certification and Submission     | Page 13-14 |
| Application Receipt Verification | Page 15    |

*Reminder:* If you have questions completing the electronic application, please call the Enterprise eGrants Customer Service Center here at 1-833-448-0647 or by email at egrantshelp@pa.gov. They are open 8:30 am-6:00 pm EST Monday thru Friday.

#### **Registration and Login**

Go to the ESA login page <a href="https://www.esa.dced.state.pa.us/Login.aspx">https://www.esa.dced.state.pa.us/Login.aspx</a> and follow the instructions for creating a new account or migrating an existing account.

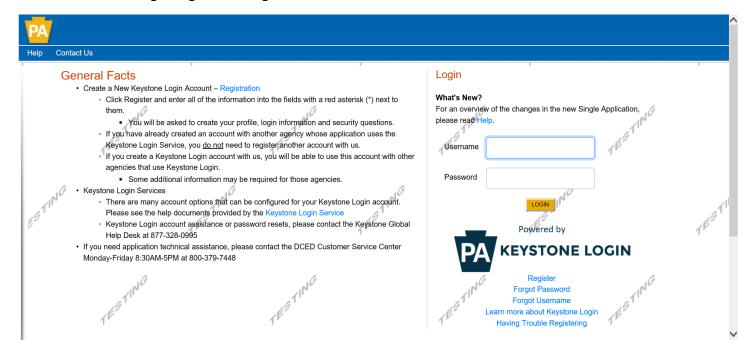

### **Begin a New Application**

- Project Name Enter a name for your project.
- Indicate whether you are applying for your or another's organization.
- Do you need help selecting your program Select "No".
- Click on "CREATE A NEW APPLICATION".

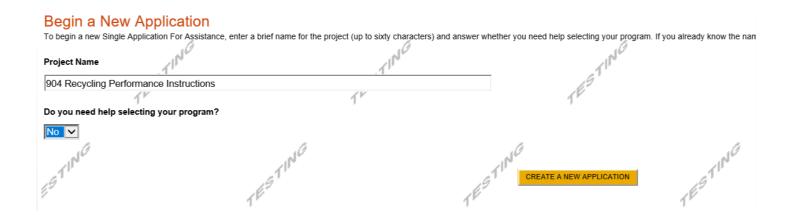

## **Select Program**

- Under Program Name, enter "904".
- Click "SEARCH". Look for the appropriate grant program offered by DEP.

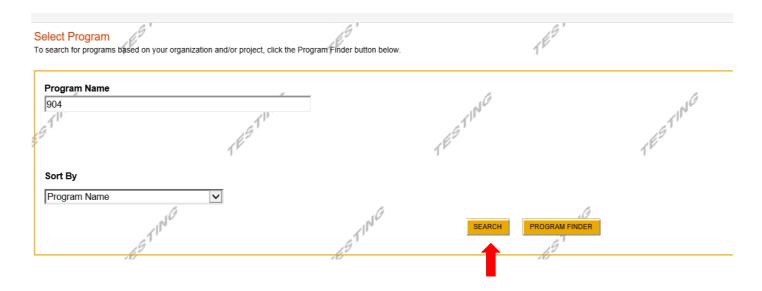

## **Apply**

Select the program for which you are applying.

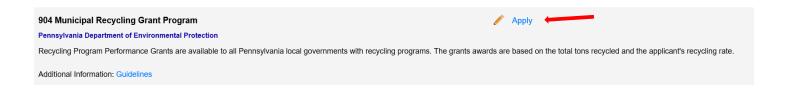

#### **Applicant Information Tab**

- The Applicant Information section requires data related to the applicant or sponsor for which the application is being submitted.
- Applicant Entity Type select the appropriate type for your organization.
- Applicant Name Enter the organization's name, the name under which the applicant or sponsor legally conducts business.
- NAICS Code From the dropdown box, select the appropriate type {normally, executive, Legislative, and Other General Government Support}. The NAICS code will auto-populate for you.
- FEIN/SSN Number Enter the Federal Tax ID number for the legal County name (no dashes).
- UEI Number Unique Entity ID. Enter the applying organization's unique, 12-character alphanumeric identifier assigned to all entities that conduct business with the federal government.
- Top Official/ Signing Authority In this block, enter the head of the organization's name.
- Title Enter that person's title.
- SAP Vendor# Fill in if known.
- Contact Name Enter the primary contact name for this project.
- Contact Title Enter the primary contact's title for this project.
- Phone and Fax Enter the phone and fax numbers for the primary contact for this project.
- E-mail Enter the e-mail for the primary contact for this project.
- Mailing address, City, State and Zip Code Enter this information for the organization and primary contact for this project.
- Enterprise Type Enter Government. Other choices could be Environment & Conservation and/or Recycling.
- Click "Continue" at the bottom right.

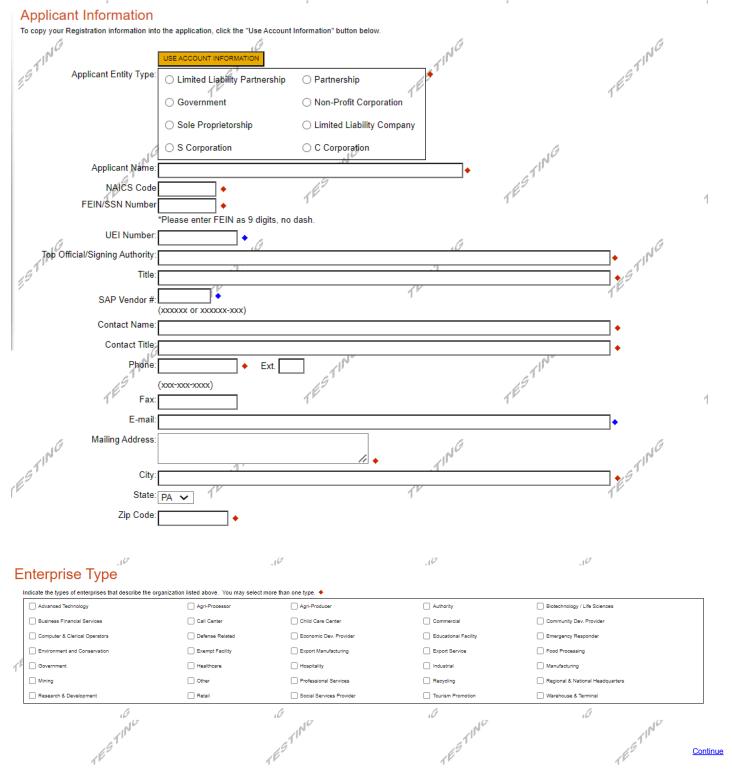

# **Project Overview**

- Project Name The project name will auto-populate from the information you filled in at the beginning of the process. You may change the project name at this time.
- Enter the name of the person you spoke with at DEP regarding your application.

| Project Overview                                                                                                    |                                  |                                   |                                |                 |         |         |
|----------------------------------------------------------------------------------------------------|----------------------------------|-----------------------------------|--------------------------------|-----------------|---------|---------|
| Project Name: ◆  904  Is this project related to another previously submitted project?  No ✓                                                                                                    | 1E5                              |                                   | TESTING                        |                 | TESTING |         |
| Have you contacted anyone at DEP about your project?                                                                                                    |                                  | TESTING                           |                                | TESTING         |         | TESTING |
| If yes, indigate who:  Is your community certified through Sustainable Hennsylvania?  No                                                                                                    | TESTING                          |                                   | TESTING                        |                 | TESTING |         |
| If yes, what level:  Bronze Sliver Gold Platinum  Are you interested in applying for multiple funding sources for this project?  You are only permitted to apply for one program per application. By answering "Yes" you will be given the all No V | bility to apply for an additiona | ol program on the Certification p | age after this application has | been submitted. |         | TESTING |
| How many Site Locations are involved in the project?                                                                                                    | TESTING                          |                                   | TESTING                        |                 | TESTING |         |

#### **Project Site**

- Address Enter the mailing address (street address). **P.O. Boxes are not acceptable.**
- City, State and Zip Code Enter this information. (If you indicated more than one site on the prior tab, you will be requested to complete this information for all sites.) Please add the zip +4 for each project site location.
- County Select your county from the dropdown box.
- Municipality Select the Municipality or County-Wide from the dropdown box, as appropriate.
- PA House, PA Senate and US House These fields will be auto-populate based on the information entered above.
- Designated Areas Leave blank.

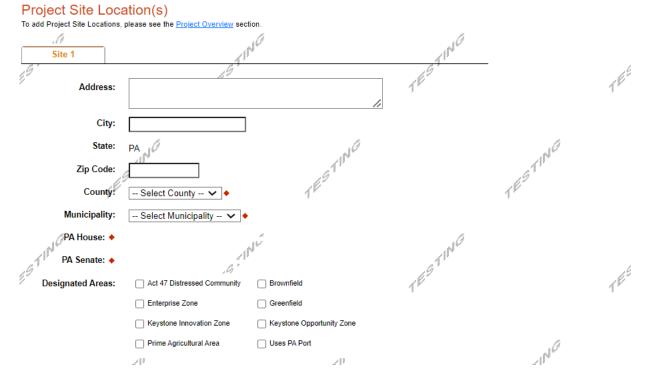

Click "Continue"

## **Project Narrative**

• Complete question in this section, if necessary. Be as specific and concise as possible.

### Click "Continue"

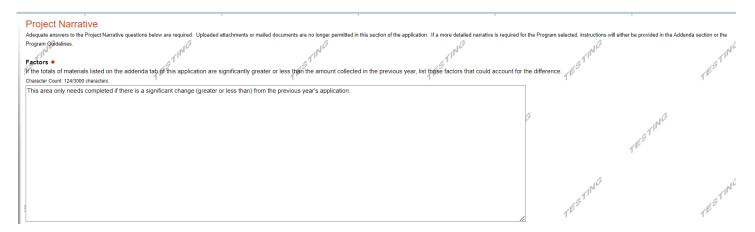

## **Program Addenda**

- Complete all fields and upload all required documents on this tab. Once completed, click Continue.
- All questions marked with a red diamond are required to be answered.

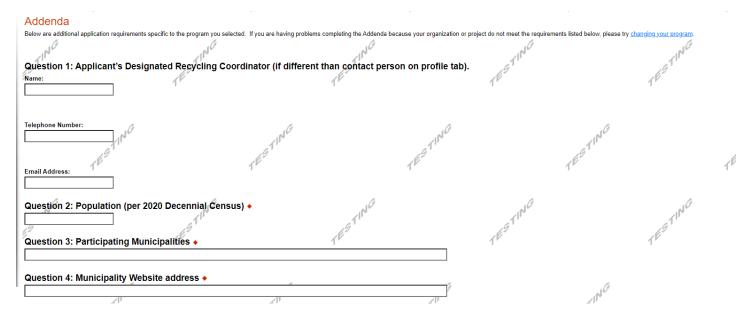

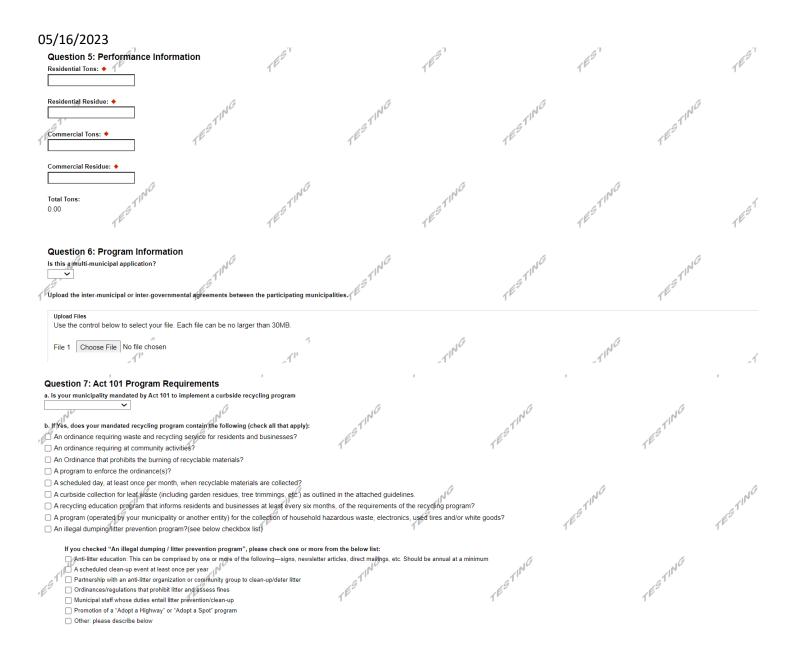

| If you checked "Other" for above question, please describe below: Character Count: 0/4000 characters.                                                                                                    | NG                                                                                                    | .n <sup>G</sup>                                        | -51 <sup>1NG</sup>        |
|----------------------------------------------------------------------------------------------------|----------------------------------------------------------------------------------------------------|--------------------------------------------------------|---------------------------|
| TESTI                                                                                                    |                                                                                                    |                                                        |                           |
| **For multi-municipal applications, each participating mandated municipali                                                                                                    | ity per Act 101 must complete the check                                                               | klist noted above and upload this information with you | ır electronic submission. |
| c. FOR NON-MANDATED APPLICANTS (EXCEPT COUNTIES): Does your recy An ordinance requiring waste and recycling service for residents? A program to enforce the ordinance(s) A scheduled day, at least once per month, when recyclable materials a A recycling education program that informs residents and businesses, A program (operated by your municipality or another entity) for the coll An illegal dumping/litter prevention program?(see below checkbox list)                           | are collected?<br>, at least every six months, of the requir<br>lection of household hazardous waste, | rements of the recycling program?                      | TESTING                   |
| If you checked "An illegal dumping / litter prevention program", pleat Anti-litter education: This can be comprised by one or more of the folko A scheduled clean-up event at least once per year Partnership with an anti-litter organization or community group to clea Ordinances/regulations that prohibit litter and assess fines Municipal staff whose duties entail litter prevention/clean-up Promotion of a "Adopt a Highway" or "Adopt a Spot" program Other: please describe below | owing—signs, newsletter articles, direct mai                                                          |                                                        | TESTING                   |
| .0                                                                                                    | .0                                                                                                    | .0                                                     | .0                        |
| If you checked "Other" for above question, please describe below:  Character Count: 0/4000 characters.                                                                                                    | 2111                                                                                                  | -1 <sup>1</sup>                                        | EST II                    |
| Uploads: Any additional forms for multi-municipal applications                                                                                                    | .0                                                                                                    | .0                                                     | ß                         |
| Upload Files Use the control below to select your file. Each file can be no larger than 30MB.  File 1 Choose File No file chosen                                                                                                    | TESTINE                                                                                               | TESTING                                                | TESTING                   |
| Residential Tonnage Summary Form  Upload Files Use the control below to select your file. Each file can be no larger than 30MB.                                                                                                    | 1 <sup>E</sup>                                                                                        | S I ING                                                | ESTING                    |
| File 1 Choose File No file chosen                                                                                                    |                                                                                                    |                                                        |                           |

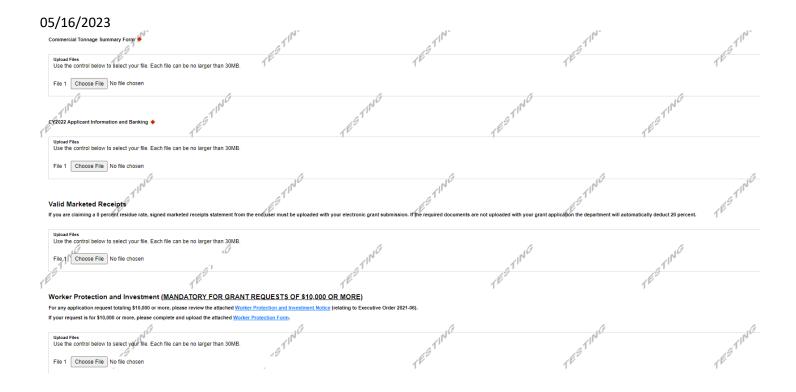

#### **Certification and Submission**

- If there is any missing information in your application, your screen will look like the following example.
- Under the orange "Application Certification" heading, it will state, "The following sections are incomplete. All required fields marked with a red diamond must be completed before you are able to submit this application".
- To add/correct the information on your application, click on the section heading to return to the page.

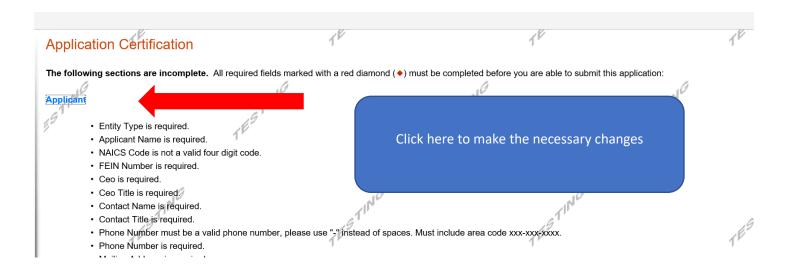

If your application is complete, your screen will look like this:

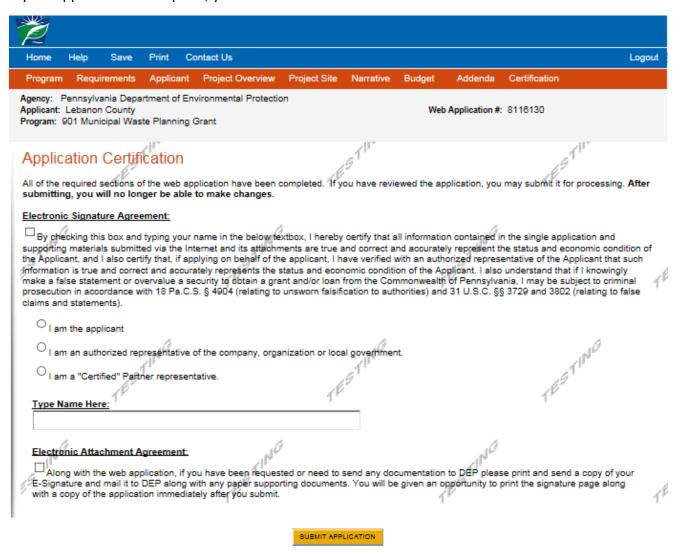

### Complete the following fields:

- Indicate certification of application information by checking the related checkbox under the Electronic Signature Agreement.
- Indicate identity as one of the following:
  - I am the applicant.
  - I am an authorized representative of the company, organization or local government.
  - o I am a "Certified" Partner representative.
- Type your name in the "Type Name Here" block. This will serve as your official e-signature and authorizes your application.
- Check the "Electronic Attachment Agreement" box.
- Click on "Submit Application".

#### **Application Receipt Verification**

- If you want a copy of your application, click the "Print Entire Applications with Signature Page" link. You will always be able to access your application with the user name and password you created at the beginning of the application.
- Make sure to note the Single Application ID#. All future correspondence from the Department will reference this number.
- You do not need to send the signature page and/or any further documentation to the Grants Center. All the information needed is contained in your on-line submission.

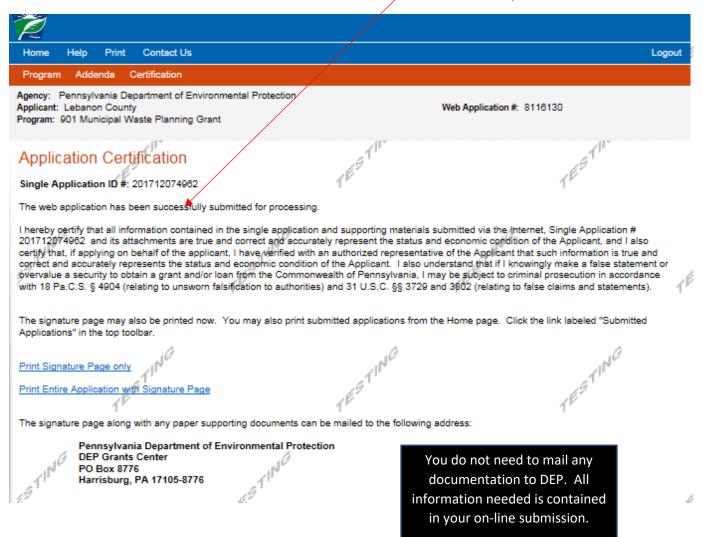

• **Congratulations!** You have completed the on-line application.